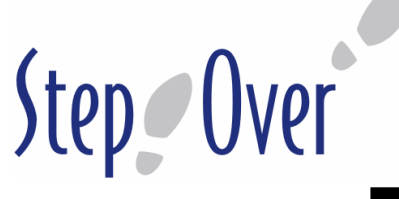

DE

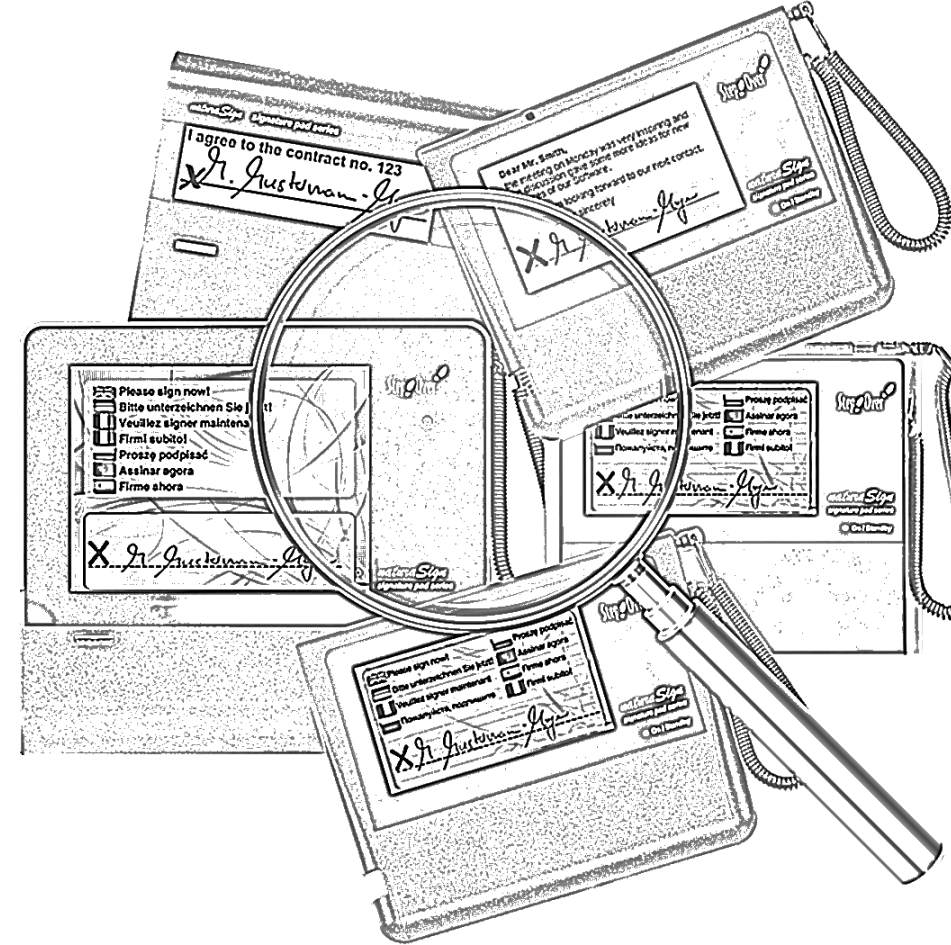

## Inhalt

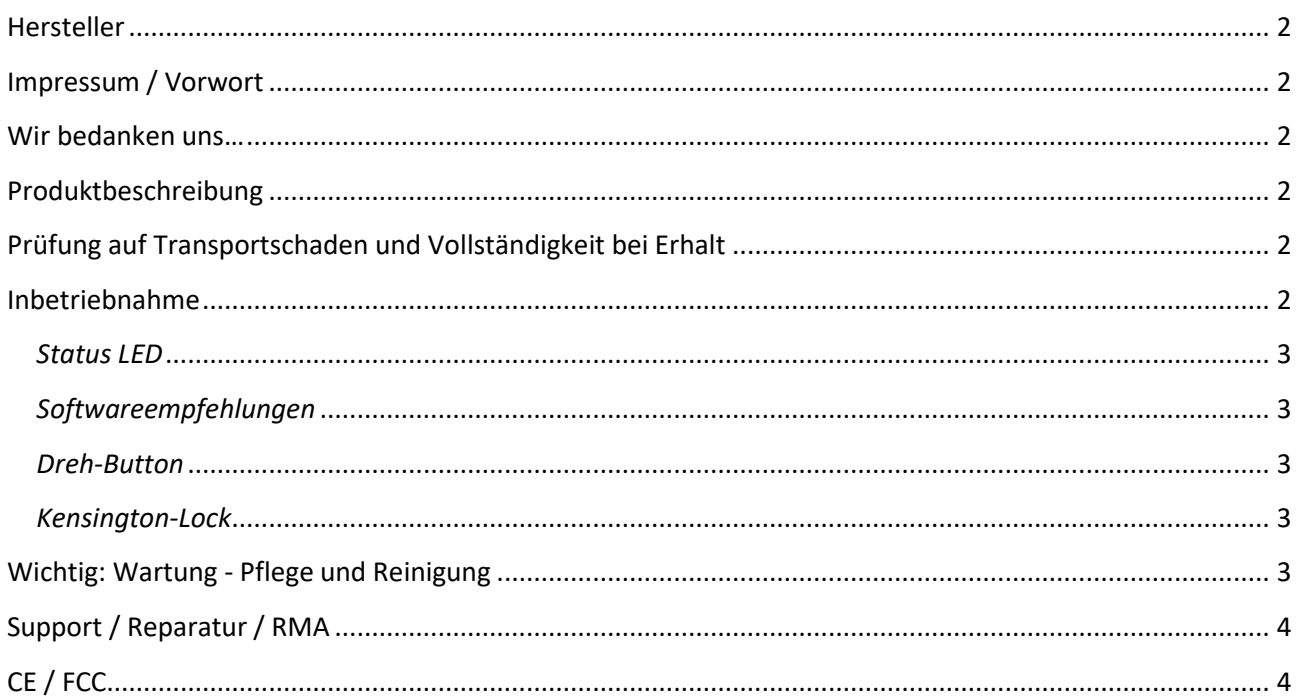

<span id="page-1-0"></span>**DE Hersteller** StepOver GmbH bzw. StepOver International GmbH, Otto-Hirsch-Brücken 17, 70329 Stuttgart, Deutschland

# <span id="page-1-1"></span>**Impressum / Vorwort**

Inhalt und Struktur dieser Bedienungsanleitung sind urheberrechtlich geschützt. Die Vervielfältigung von Informationen oder Daten, insbesondere die Verwendung von Texten, Textteilen oder Bildmaterial bedarf der vorherigen und schriftlichen Zustimmung der StepOver GmbH. Die Illustrationen unterliegen den Urheberrechten der StepOver GmbH Deutschland.

Alle verwendeten Hard- und Softwarenamen sind Handelsnamen und unterliegen dem Schutzrecht der jeweiligen Unternehmen.

## <span id="page-1-2"></span>**Wir bedanken uns…**

… dass Sie sich für ein Produkt zur elektronischen Signatur von StepOver entschieden haben!

Nehmen Sie sich bitte die Zeit und lesen Sie sich diese kurz und übersichtlich gestaltete Bedienungsanleitung durch. Auch die weiterführenden Verweise auf unsere Webseite können Ihnen weiterhelfen. Die Nichtbeachtung von Warnhinweisen kann zum Erlöschen der Gewährleistung führen.

## <span id="page-1-3"></span>**Produktbeschreibung**

Eine Beschreibung der Funktionen zu diesem Produkt finden sie immer aktuell auf unserer Webseite unter folgendem Link:

### <https://www.stepover.com/de/unterschriftenpad>

Unter oben genanntem Link finde Sie auch das jeweilige Datenblatt für Ihr Signatur Pad.

# <span id="page-1-4"></span>**Prüfung auf Transportschaden und Vollständigkeit bei Erhalt**

Prüfen Sie unmittelbar nach Erhalt der Lieferung ob die Umverpackung durch den Transport äußerlich beschädigt ist. Sollte das der Fall sein prüfen Sie auch den Inhalt der Lieferung sehr genau. Bei Schäden sind Sie dazu verpflichtet diese Beschädigungen an der Verpackung und des Inhalts in Form von Fotos zu dokumentieren und der StepOver unverzüglich mit den Fotos per E-Mail zu melden. Danach prüfen Sie bitte den Lieferumfang gemäß Lieferschein. Die Einzelteile können im Umfang sowie in der Ausführung gegenüber dem Lieferumfang auf unserer Webseite abweichen (z.B. andere Kabellänge, andere Bedruckung etc.). Dies kann z.B. bei einem firmenweiten Rollout durchaus gewollt sein. Erkundigen Sie sich daher bitte vor einer Reklamation beim Verantwortlichen in Ihrem Unternehmen. Maßgeblich ist unser Lieferschein bzw. unsere Auftragsbestätigung.

### <span id="page-1-5"></span>**Inbetriebnahme**

Zur Inbetriebnahme des Signatur Pads müssen Sie lediglich das Signatur Pad mit dem beiliegenden USB-Kabel mit ihrem PC verbinden Bitte beachten Sie das nur das mitgelieferte USB-Kabel eine korrekte Funktion garantiert. Insbesondere längere USB-Kabellängen können Probleme verursachen. Bei den Signatur Pads der naturaSign Serie befindet sich die USB Buchse am Signatur Pad immer auf der linken Seite. Bei den Signatur Pads der duraSign befindet sich die USB-Buchse auf der Unterseite des Signatur Pads in einer Vertiefung.

Ein Treiber ist unter MS Windows nicht erforderlich, dennoch benötigen Sie eine separat zu erwerbende Software die mit dem Signatur Pad kommuniziert, Unterschriften aufzeichnet, diese in einem PDF einbettet sowie den Vorgang absichert, so dass kein Unberechtigter an Ihre Signatur- Daten gelangen kann. Mehr dazu finden Sie unter

<https://www.stepover.com/de/loesungen/pdf-signieren>

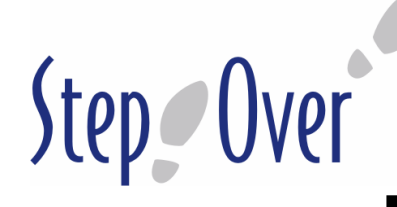

<span id="page-2-0"></span>**DE** *Status LED* Auf der Vorderseite des Signatur Pads befindet sich eine Status-LED, die folgende Stadien anzeigt:

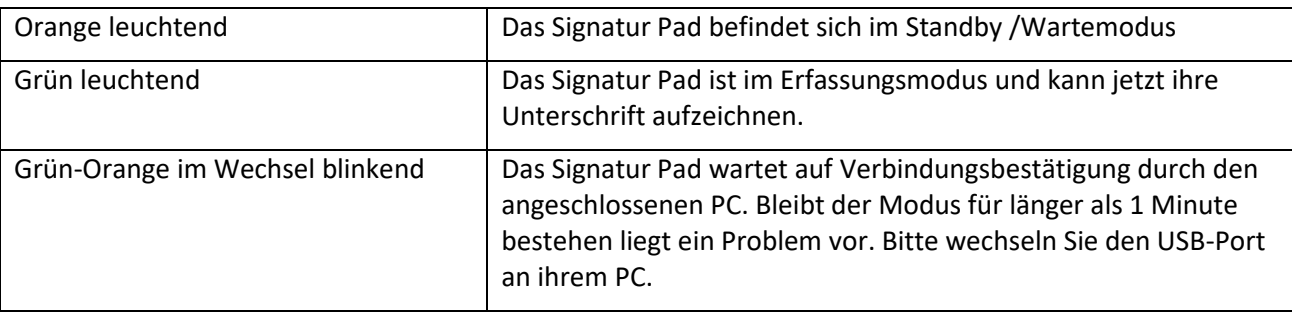

## <span id="page-2-1"></span>*Softwareempfehlungen*

Softwareempfehlungen je nach Einsatzszenario finden Sie unter folgendem Link:

<https://www.stepover.com/de/signatur-software/>

### <span id="page-2-2"></span>*Dreh-Button*

Im Signaturmodus (grüne LED leuchtet) sehen Sie je nach Konfiguration gegebenenfalls folgendes Symbol:

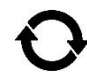

Wenn Sie das Symbol antippen dann dreht sich der Bildschirminhalt und wenn Sie dann noch das Signatur Pad um 180 Grad drehen dann können Linkshänder auch die dann oben liegende Handballenauflage nutzen und eine angenehme Handposition für eine authentische Unterschrift finden.

### <span id="page-2-3"></span>*Kensington-Lock*

Bei den StepOver Signatur Pads naturaSign Pad Colour 2.0, naturaSign Pad POS, naturaSign Pad Biometric 5.6 und naturaSign Pad Biometric US 5.6 können Sie den Kensington-Slot nur in Verbindung mit den flachen ClickSave© Schlössern verwenden. Bei allen anderen StepOver Signatur Pads mit Kensington-Slot können alle Kensington Schlösser verwendet werden.

Bei der Verwendung der ClickSave© Schlösser achten Sie unbedingt darauf das die Inbusschraube zum fixieren des Ankers nur leicht angezogen wird ansonsten droht Beschädigung des Signatur Pad Gehäuses.

# <span id="page-2-4"></span>**Wichtig: Wartung - Pflege und Reinigung**

Reinigen Sie bitte die Oberfläche auf der Sie unterschreiben besonders regelmäßig da durch Verschmutzung auf der Schreiboberfläche sonst ein erhöhter Verschleiß entstehen kann (Kratzergefahr!). Der Stift und die Schreiboberfläche sind Verschleißteile und nicht durch die Gewährleistung abgedeckt. Sie können aber die Lebensdauer dieser Verschleißteile erheblich verlängern wenn Sie Verschmutzungen schnellstmöglich entfernen.

Die Reinigung sollte mit einem milden Reinigungsmittel und einem weichen fusselfreien Tuch erfolgen. Beachten Sie das aggressive (lösungsmittelhaltige) Reinigungsmittel das Signatur Pad erheblich beschädigen können. Befeuchten Sie das Tuch (nicht das Signatur Pad, Nässegefahr) und reinigen Sie das Signatur Pad ohne starken Druck auszuüben.

Die Gewährleistungsbedingungen finden Sie hier:

### [www.StepOverInfo.net/GAR](http://www.stepoverinfo.net/GAR)

Generell gilt: Bitte behandeln Sie Ihr Signatur Pad mit der gleichen Sorgfalt wie jedes andere EDV-Gerät.

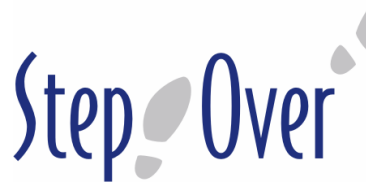

**DE** Folgende (nicht abschließende) Fehlbehandlungen führen zum Verlust der Gewährleistung:

- Verwendung von Stiften die nicht von StepOver freigegeben sind (z.B. Kugelschreiber)
- Stärkerer punktueller Druck auf das Display/Sensor (insbesondere beim Transport)
- Fall aus größeren Höhen als 30 cm
- Kabelbruch durch knicken oder reißen am USB Kabel
- Starke Feuchtigkeitseinwirkung auf das Signatur Pad
- Starke Hitze bzw. Sonneneinstrahlung auf das Signatur Pad
- Verwendung aggressiver (lösungsmittelhaltiger) Reinigungsmittel.

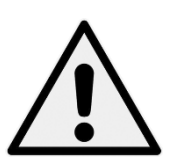

**Bitte das Signatur Pad samt Zubehör von Kindern fernhalten! Bei groben Beschädigungen können spitze und/oder scharfe Kanten entstehen die bei Kontakt zu Verletzungen führen können. Es können auch Flüssigkeiten austreten die zu Haut- oder Augenreizungen führen. Bitte kontaktieren Sie in solchen Fällen umgehend einen Arzt.**

Nützliche Links zur Wartung:

Stift und Kordel tauschen

<https://www.stepover.com/fileadmin/stepover.de/media/Dokumente/duraPen1-DE.PDF>

Schutzfolie tauschen

<https://www.stepover.com/fileadmin/stepover.de/media/Dokumente/Montage-Schutzfolien.pdf>

# <span id="page-3-0"></span>**Support / Reparatur / RMA**

StepOver steht Ihnen auch nach einem Kauf mit Rat und Tat zur Verfügung insbesondere dann wenn Sie wider Erwarten ein Problem feststellen.

Sollten Sie technische Hilfestellung benötigen finden Sie vielfältige Hilfestellungen und Kontaktmöglichkeiten auf unserer Support-Webseite:

<https://www.stepover.com/de/service/>

Sollte Ihr Signatur Pad defekt sein nutzen Sie bitte ausschließlich unseren RMA-Assistenten unter:

# <https://www.stepover.com/de/service/reparatur-service/>

**Bitte schicken Sie uns keine Geräte zu, die nicht über den RMA-Assistenten freigegeben worden sind. Wir können diese Geräte nicht annehmen bzw. bearbeiten und senden diese kostenpflichtig zurück. CE / FCC**

### <span id="page-3-1"></span>**Alle Hardware-Produkte der StepOver International GmbH und StepOver GmbH mit FCC-Kennzeichnung**

Klasse A Erklärung / Hinweis: Dieses Gerät wurde überprüft und es wurde festgestellt, dass es die Grenzwerte für Digitalgeräte der Klasse A gemäß Abschnitt 15 der FCC Bestimmungen einhält. Diese Grenzwerte wurden gesetzt, um während des Betriebs im Geschäftsumfeld einen angemessenen Schutz gegen Störungen zu gewährleisten. Dieses Gerät erzeugt, verwendet und kann Hochfrequenzenergie abstrahlen, die bei nicht gemäß der Bedienungsanleitung erfolgter Installation und Benutzung zu Störungen der Funkkommunikation führen kann. Der nicht sachgerechte Betrieb des Gerätes in Wohngegenden würde voraussichtlich zu Rundfunkempfangsstörungen führen, die vom Anwender auf eigene Kosten behoben werden müssten.

**Alle Hardware-Produkte der StepOver GmbH und der StepOver International GmbH mit CE-Kennzeichnung**

EC-Konformitätserklärung [www.StepOverInfo.net/CE](http://www.stepoverinfo.net/CE-Conformity)-Conformity

Warnung: Dieses Gerät ist entsprechend Klasse A funkentstört. Es kann in häuslicher Umgebung Funkstörungen verursachen. In einem solchen Fall kann vom Betreiber verlangt werden, mit Hilfe angemessener Maßnahmen für Abhilfe zu sorgen.

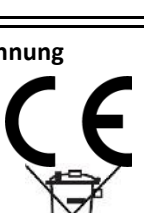

[www.StepOverInfo.net/CE-Class-A-Warning](http://www.stepoverinfo.net/CE-Class-A-Warning)